## **Wireless Music Center**

## **WAC5**

Gebruikershandleiding

Manuale per l'utente

Användarhandböckerna

Brugermanual

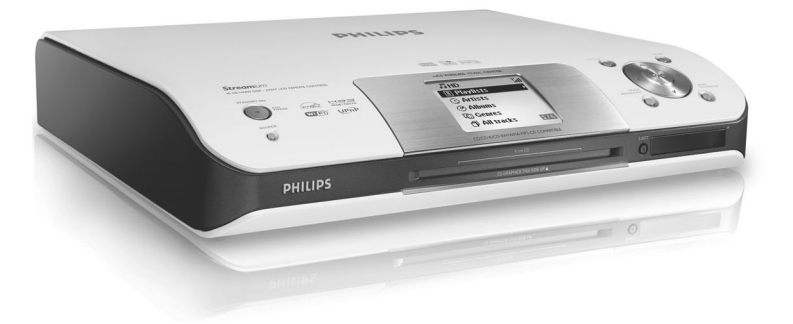

# **PHILIPS**

## **Italia**

## **DICHIARAZIONE DI CONFORMITA'**

Si dichiara che l'apparecchio WAC5 Philips risponde alle prescrizioni dell'art. 2 comma 1 del D.M. 28 Agosto 1995 n. 548.

Fatto a Eindhoven

Philips Consumer Electronics Philips, Glaslaan 2 5616 JB Eindhoven, The Netherlands

## **Norge**

Typeskilt finnes på apparatens underside.

*Observer: Nettbryteren er sekundert innkoplet. Den innebygde netdelen er derfor ikke frakoplet nettet så lenge apparatet er tilsluttet nettkontakten.*

For å redusere faren for brann eller elektrisk støt, skal apparatet ikke utsettes for regn eller fuktighet.

## *DK*

*Advarsel: Usynlig laserstråling ved åbning når sikkerhedsafbrydere er ude af funktion. Undgå utsættelse for stråling.*

*Bemærk: Netafbryderen er sekundært indkoblet og ofbryder ikke strømmen fra nettet. Den indbyggede netdel er derfor tilsluttet til lysnettet så længe netstikket sidder i stikkontakten.*

## *S*

*Klass 1 laseraparat Varning! Om apparaten används på annat sätt än i denna bruksanvisning specificerats, kan användaren utsättas för osynlig laserstrålning, som överskrider gränsen för laserklass 1.*

*Observera! Stömbrytaren är sekundärt kopplad och bryter inte strömmen från nätet. Den inbyggda nätdelen är därför ansluten till elnätet så länge stickproppen sitter i vägguttaget.*

 $(\overline{\sf NL})$  Batterijen niet weggooien, maar inleveren als KCA.

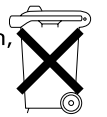

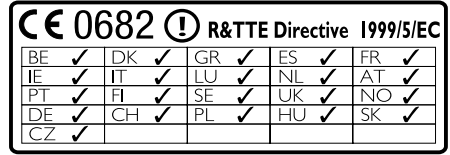

## **Wireless Music Center WAC5**

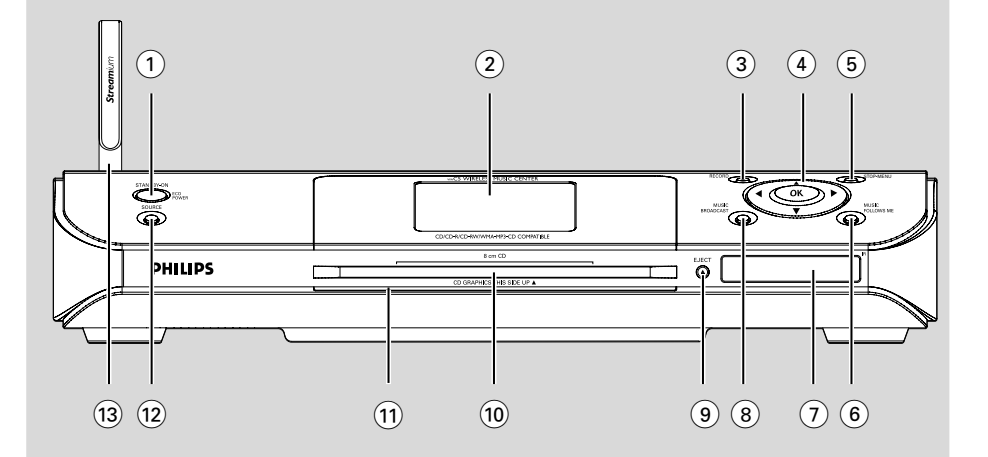

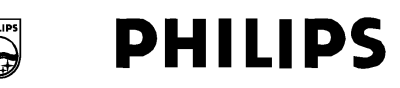

## **Philips Consumer Electronics**

HK -0535-WAC5 (report No.)

## **EC DECLARATION OF CONFORMITY**

We.

**Philips Consumer Electronics** .<br>(manufacturer's name)

Philips, Glaslaan 2, 5616 JB Eindhoven, The Netherlands (manufacturer's address)

declare under our responsibility that the electrical product:

Philips  $(name)$ 

WAC5 /22/05 (type or model)

**Wireless Music Center** (product description)

to which this declaration relates is in conformity with the following standards:

EN55013:2001 EN55020: 2002 EN 55022: 1998 EN 55024: 1998 EN 60950: 2000 EN 300 328 : 2003 EN 301 489-1: 2002 EN 301 489-17: 2002 EN 50371  $: 2002$ IEC Guide 112: 2000

(title and/or number and date of issue of the standards)

following the provisions of R &TTE Directive 1999/5/EC (incl. 89/336/EEC & 73/23/EEC & 93/68/EEC directives and is produced by a manufacturing organization on ISO 9000 level.

Eindhoven, September 2, 2005  $(place, date)$ 

**Support of The Company's Second Service** 

Cor Luijks **Technology Manager** (signature, name and function)

## **Index**

**Nederlands**

**Italiano**

**Svenska**

**Dansk**

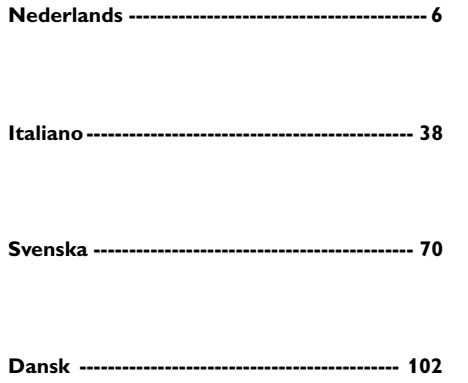

#### **LGPL Library written offer**

This product contains Linux 2.4.27-vrsl, that is made available under the GNU LGPL license version 2.1 (hereafter called "the Library").

Philips Electronics Hong Kong Ltd. hereby offers to deliver or make available, upon request, for a charge no more than the cost of physically performing source distribution, a complete machine-readable copy of the corresponding source code of the Library on a medium customarily used for software interchange.

Please contact: Mr. Bin Li BLC Audio PDCC Development 5/F., Philips Electronics Building 5 Science Park East Avenue Hong Kong Science Park Shatin Hong Kong

This offer is valid for a period of three years after the date of purchase of this product.

#### **GPL Package written offer**

This product contains Linux 2.4.27-vrsl, that is made available under the GNU GPL license version 2 (hereafter called "the Program").

Philips Electronics Hong Kong Ltd. hereby offers to deliver or make available, upon request, for a charge no more than the cost of physically performing source distribution, a complete machine-readable copy of the corresponding source code of the Program on a medium customarily used for software interchange.

Please contact: Mr. Bin Li BLC Audio PDCC Development 5/F., Philips Electronics Building 5 Science Park East Avenue Hong Kong Science Park Shatin Hong Kong

This offer is valid for a period of three years after the date of purchase of this product.

## **Generelle Oplysninger**

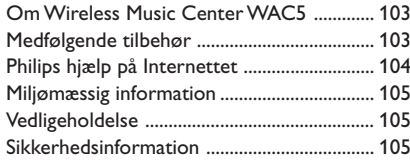

## **Betjening**

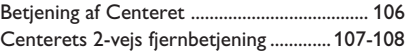

## **Installering**

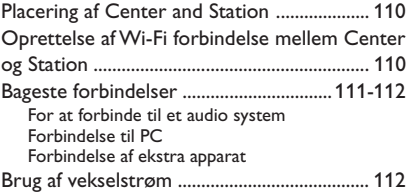

## **Forberedelse**

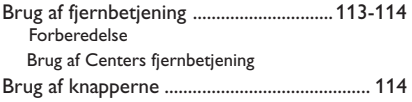

## **Basale funktioner**

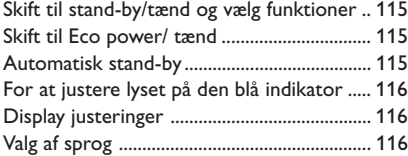

## **HD**

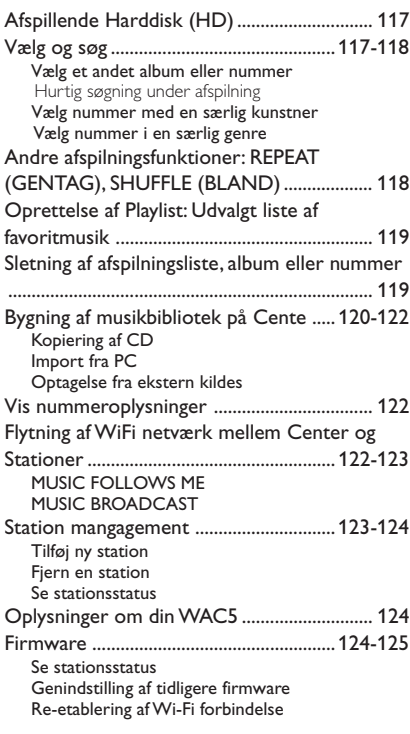

## **CD**

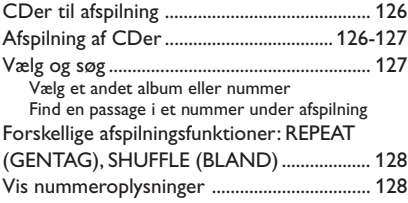

## **AUX/SLEEP**

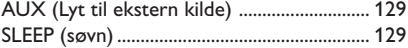

## **Nulstil**

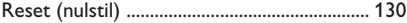

**Specifikationer** ...................................... 131

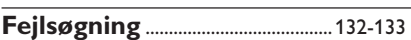

## **Om Wireless Music Center WAC5**

På **WAC5**s 80GB\* harddisk kan der centralt lagres audio CDer. Den lagrede musik kan streames trådløst, via Wi-Fi\*\*, fra Center til forbundne Stationer.

De kan med lethed forbinde din WACS5 til din eksisterende lyd anlæg såsom audio/video modtageren, hjemmebiograf, mini/mikro system, eller multimedie højtalere (med indbygget forstærkere) og lydforstærker.

Du behøver ikke være begrænset af din CDafspiller eller PC osv. eller blive irriteret af ledningerne. Nu får du friheden til at nyde og dele din yndlingsmusik i hele huset.

\* Lagringskapaciteten er baseret på 4 minutter pr. sang, 10 sange pr. CD i gennemsnit, 128 kbps MP3 kodning og på, at software hertil er en del af produktets hukommelse.

Den faktiske plads er 69GB eller mindre p.g.a. bufferen til MP3 komprimering, firmware, musik CD database og lagrede demonstrationsnumre.

\*\* Wi-Fi, eller IEEE802.11 b/g, er den internationale førende standard i industrien for trådløse bredbåndsnetværk. Der kan overføres digitale data med større rækkevidde og båndbredde.

## **Medfølgende tilbehør**

- $-$  Centerets fjernbetjening med  $4 \times AAA$ batterier
- 1 x Audio kabler
- 1 x Ethernet kabel
- Installerings-CD

*Dette apparat opfylder Det europæiske Fællesskabs krav vedrørende radiostøj.*

*Hermed erklærer Philips Consumer Electronics, BG Audio Video Entertainment, at dette produkt WAC5 opfylder de vigtige krav og andre relevante bestemmelser i direktivet 1999/5/EF.*

#### *ADVARSEL*

*Brug af betjeningsenheder eller justeringer eller gennemførelse af procedurer andre end dem, der er beskrevet i denne vejledning kan resultere i at man udsættes for farlige stråler eller andre former for risici.*

*Det kan være strafbart at krænke andres ophavsrettigheder ved uberettiget at fremstille kopier af kopibeskyttet materiale, herunder computer programmer, filer, tv udsendelser og lydoptagelser. Dette produkt må ikke anvendes til disse formål.*

## **Philips hjælp på Internettet**

Philips produkter er designet og fremstillet efter de højeste kvalitetsstandarder. Hvis din Philips **WAC5** produkt ikke virker, som det skal, anbefaler vi, at du checker din Brugsvejledning for at bekræfte, at produktet er forbundet og konfigureret efter forskrifterne.

Websiden for **WAC5** hjælp: www.philips.com/support tilbyder oplysninger om, hvordan du bedst bruger dit produkt og om nye tilføjelser til vores spændende sortiment, som vil gøre nydelsen af din hjemmeunderholdningsoplevelse endnu større.

Se: **www.philips.com/support** og indtast produktnavnet (**WAC5**) for at se:

- **FAQ** (Oftest stillede spørgsmål)
- Seneste brugsvejledning og PC software brugsvejledninger
- Firmware opgraderingsfiler til **WAC5**
- Seneste PC software downloads
- Interaktiv problemløsning

Da det er muligt at opgradere dit produkt, anbefaler vi, at du tilmelder dit produkt på **www.philips.com/register**, så vi kan informere dig, så snart nye gratis opgraderinger findes.

Nyd din **WAC5**!

## **Modelnummeret står bagpå produktet.**

## **Miljømæssig information**

Der er ikke anvendt nogle overflødige materialer i emballagen. Vi har endvidere gjort vort bedste, for at De let kan dele emballagen op i tre hovedbestanddele: Almindeligt pap (kassen), fleksibel polystyrene (afstandsstykker) og polyethylene (plastposer og beskyttelsesfolie).

Anlægget består af materialer, der kan genbruges, hvis det adskilles et sted, hvor man har specialiseret sig i adskillelse af kasserede genstande. Følg venligst Deres lokale regler for bortkastning af indpakningsmaterialer, brugte batterier og kasserede apparater.

## **Bortskaffelse af dit gamle produkt**

**Dit produkt er designet og produceret med materialer af høj kvalitet, som kan blive genbrugt.**

**Når du ser symbolet med en skraldespand, der er kryds over, betyder det, at produktet er dækket af EU direktiv nr. 2002/96/EC.**

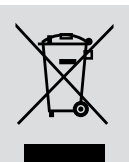

**Venligst sæt dig ind i de danske regler om indsamling af elektriske og elektroniske produkter.**

**Venligst overhold de danske regler og smid ikke dine gamle produkter ud sammen med dit normale husholdningsaffald. Den korrekte bortskaffelsesmetode vil forebygge negative følger for miljøet og folkesundheden.**

## **Vedligeholdelse**

### **Rengøring af kabinettet**

Brug en blød klud, eventuelt dyppet i et mildt rengøringsmiddel. Brug aldrig sprit, benzin, ammoniak eller andre skrappe midler.

### **Rengøring af CD-plader**

Hvis en CD-plade er blevet snavset, rengøres den med en blød rengøringsklud. Bevæg kluden i lige linier fra plademidten og ud mod kanten af pladen.

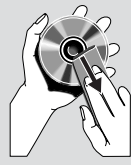

● Brug ikke opløsningsmidler som f.eks. benzin, fortynder o.lign. - Brug heller ikke de antistatiske midler, der bruges til almindelige grammofonplader.

#### **At beskytte harddisken**

Sørg for at din WAC5 Center ikke bliver udsat for voldsomme vibrationer da disse kan skade harddisken.

## **Sikkerhedsinformation**

- Stil apparatet på en hård, flad overflade, så det står vandret.
- Undgå at udsætte apparatet, batterier eller CDplader for fugtighed, regn, sand eller for stor varme (f.eks. fra varmeapparater eller direkte sollys).
- Anbring anlægget således, at der tilsikres god ventilation og dermed unødig opvarmning i anlægget. Der skal være mindst 10 cm frit rum bagved og oven over anlægget og mindst 5 cm på hver side.
- Ventilationen må ikke forhindres ved at dække for ventilations-åbningerne med genstande som f.eks. aviser, duge, gardiner osv.
- Apparatet må ikke udsættes for vanddryp eller sprøjt.
- Genstande som indeholder vand, som f.eks. vaser, må ikke anbringes på apparatet.
- Åben ild som f.eks. levende lys må ikke anbringes på apparatet.
- Apparatets mekaniske dele har selvsmørende lejer og må ikke smøres med olie el. lign.

## **Betjening af Centeret** *(Top- og frontpanel)*

## 1 **STANDBY-ON/ ECO POWER**

- tryk kort for at tænde for Center eller for at gå på stand-by;
- tryk og hold nede for at tænde for Center eller skifte til Eco Power
- *Grøn indikator:* lyser grøn når den er tændt; blinker under CD ripping (konvertering fra CD til MP3, når den er tændt)
- *Rød indikator:* lyser rødt når apparatet står på standby eller ECO POWER (strømspare funktion)

## 2 **Display**

– viser Centers status

## 3 **RECORD**

– *CD/AUX:* starter optagelse på harddisk

#### $(4)$  4 /  $\blacktriangleright$  /  $\blacktriangle$  /  $\blacktriangledown$

– navigationsknapper (venstre, højre, op, ned) for at rulle gennem listen af muligheder

#### $\blacktriangleleft$

– *HD/CD:* går tilbage til forrige liste af muligheder

## $\blacktriangle$  /  $\blacktriangledown$

– *HD/CD:* starter eller stopper afspilningen midlertidigt; ruller hurtigt gennem listen af muligheder

## 2 **/ OK**

– bekræfter valg

## **OK**

- *HD/CD:* starter eller stopper afspilningen midlertidigt
- *CD:* vælger eller fravælger numre, der skal optages på harddisken

## 5 **STOP • MENU**

- stopper afspilning eller optagelse
- gå ind i eller ud af indstillings-menuen

## 6 **MUSIC FOLLOWS ME**

– *HD:* flytter afspilningen af musik fra Center til Station eller fra Station til Center

#### 7 **IR**

– sensor til den infrarøde fjernbetjening *Nyttige tips: Peg altid fjernbetjeningen direkte mod sensoren.*

## 8 **MUSIC BROADCAST**

- *HD:* udsender musik fra Center til Station
- 9 **EJECT**
- fjerner CDen fra rummet
- 0 **Isætning af CD**
- ! **Blå indikator**
- lyser når apparatet er tændt.

#### @ **SOURCE**

- vælger lydkilde **HD**, **CD** eller **AUX**
- Ved stand-by: tænder for Center og vælger lydkilde **HD**, **CD** eller **AUX**
- **(13) Wi-Fi antenne**

## **Centerets 2-vejs fjernbetjening**

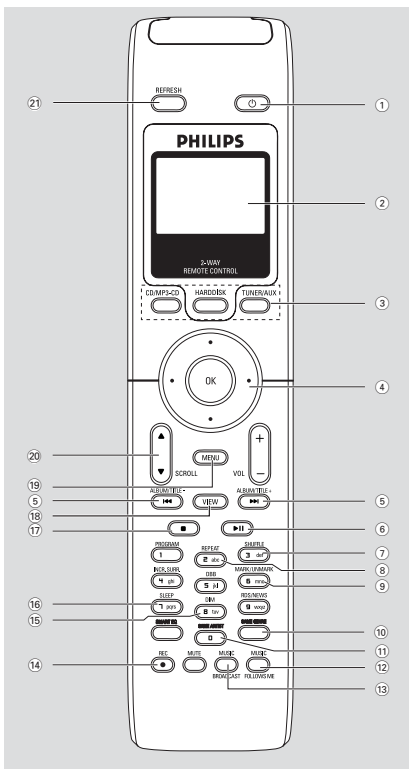

## **VIGTIGT!**

**– Denne fjernbetjening kan også anvendes til andre Philips trådløse musiksystemer som tilfører lyd og tuner egenskaber som ikke fås til WAC5. Sådanne lyd/tunerknapper fungerer ikke sammen med WAC5.**

**– For at betjene Station med Centers fjernbetjening, se Forberedelse: Brug af Centers fjernbetjening**

## $(1)$   $\circlearrowleft$

– tryk kort for at gå til stand-by

– tryk og hold nede for at skifte til Eco Power eller tænde

## 2 **Synkronvisning**

– synkronvisning af anlæggets status

## 3 **Kildeknapper**

## **CD/MP3-CD**

- vælger **CD** kilde
- Ved stand-by: tænder for anlægget og vælger **CD** kilde

## **HARDDISK**

- vælger **HD** kilde
- Ved stand-by: tænder for anlægget og vælger **HD** kilde

#### **TUNER/AUX**

- vælger audio-input fra endnu et tilsluttet apparat
- Ved stand-by: tænder for anlægget og vælger audio-input fra endnu et tilsluttet apparat

## $\left( 4 \right)$  4 /  $\blacktriangleright$  /  $\blacktriangle$  /  $\blacktriangledown$

– navigationsknapper (venstre, højre, op, ned) for at rulle gennem listen af muligheder

## $\blacktriangleleft$

– *HD/CD:* går tilbage til forrige liste af muligheder

## $\blacktriangle$  /  $\blacktriangledown$

– *HD/CD:* springer/søger efter numre/passager tilbage/frem (ved afspilning); ruller hurtigt gennem listen af muligheder

## 2 **/ OK**

– bekræfter valgz

#### $(6)$   $\blacktriangleright\blacktriangleleft$  /  $\blacktriangleright\blacktriangleright\blacktriangleright$

– *HD/CD:* springer/søger efter numre/passager tilbage/frem (ved afspilning)

## $(7)$  FII

– *HD/CD:* starter eller stopper afspilningen midlertidigt

#### 8 **SHUFFLE**

– vælger afspilning i vilkårlig rækkefølge

#### 9 **REPEAT**

– vælger uafbrudt afspilning

#### 0 **MARK/UNMARK**

– *CD:* vælger eller fravælger numre, der skal optages på harddisken

#### **(13) SAME GENRE**

– *HD:* afspiller alle numre af nuværende Genre

#### $(14)$  **SAME ARTIST**

**HD:** afspiller alle numre med nuværende Artist (kunstner)

## **Betjening**

## % **MUSIC FOLLOWS ME**

HD: flytter afspilningen af musik mellem Center og Station eller mellem Station og Station

### $(16)$  **MUSIC BROADCAST**

– *HD:* udsender musik fra Center til Station

## **18** REC

– *CD/AUX:* starter optagelse på harddisk

#### ) **DIM**

- ændrer lysstyrken i displayet
- tryk og hold for at skrue op eller ned for den blå indikator

## ¡ **SLEEP**

**Dansk**

## justerer/viser/slukker for timeren

- $\leq$
- stopper afspilning eller optagelse

#### ∞ **VIEW**

– Skifter mellem afspilningsskærm og forrige liste af muligheder

## § **MENU**

– gå ind i eller ud af indstillings-menuen

## ≥ **A** / **▼** SCROLL

– ruller op eller ned ad skærmen

## • **REFRESH**

– synkroniserer fjernbetjeningens display med anlæggets

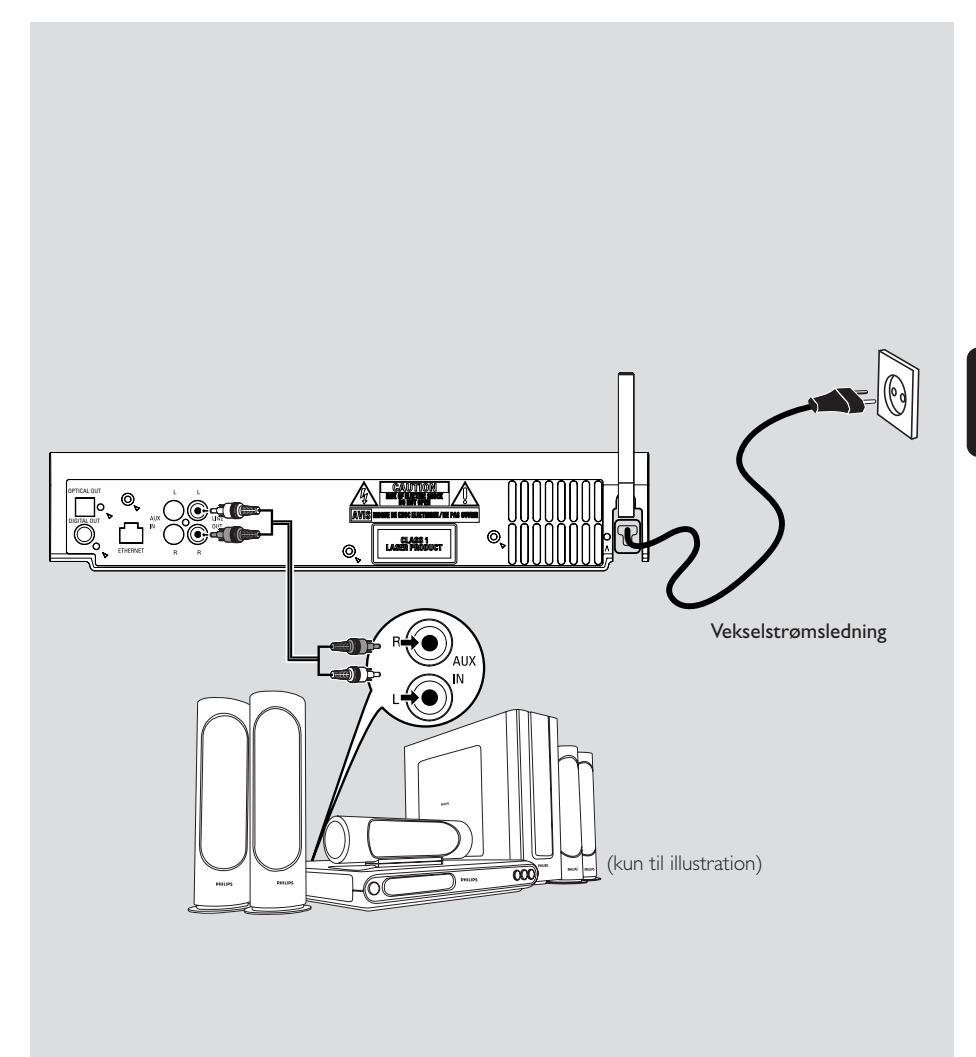

## **Placering af Center and Station**

#### **VIGTIGT!**

**– Installer din Center og Base i nærheden af en stikkontakt hvor stikket let kan nås.**

*Benyt følgende trin for at optimere Wi-Fi forbindelsen mellem Center og Base:* **– Hold Center og Station væk fra forstyrrende kilde (DECT telefoner, bluetooth apparater, trådløse telefoner, andre Wi-Fi produkter osv.)**

**– Undgå placering af Center eller Station tæt på plasma-TV. Det kan forstyrre displayet på dit Centers 2-vejs fjernbetjening.**

**– Hold Stationer væk fra hinanden eller i forskellig vinkel (f.eks. i forskellige rum med væg imellem). Indenfor en vis afstand og vinkel (f.eks. i samme rum), vil din Centers fjernbetjening være stærk nok til at betjene Stationer på samme tid, hvilket kan forårsage forkert visning på 2-vejs fjernbetjeningen.**

## **Oprettelse af Wi-Fi forbindelse mellem Center og Station**

Op til 5 WAS5 stationer kan forbindes til et WAC5 Center.

#### **På Center**

**1** Forbindes Center til strømforsyningen

2 Tænd for WAC5 Center og vælg **HD** kilde

**3** For at vælge **Add New Station** (tilføj ny station) på Center

a. Tryk og hold **STOP • MENU** for at gå ind i **MENU** skærmen (Tryk på **MENU** på fjernbetjeningen)

b. Brug knapperne  $\triangle$  eller  $\nabla$  og  $\triangleright$  for at gå ind i

#### **Station Mgnt** menuen

c. | Station Mgnt menuen bruges  $\triangle$  eller  $\blacktriangledown$ 

- og ▶ for at vælge
- ➜ Du vil gå ind i **Installation Mode** (installeringsfunktion) Søgning efter den station starter.

➜ Afspilningen stopper på den tidligere tilknyttede Station, hvis du afspiller fra HD kilden

## **På Station(er)**

- 3 Forbind den station til strømforsyningen **→** På Centers display vises antallet af stationer, der er fundet
- 4 Gå ind i **Installation Mode** (installering) ved at:

a. Tryk på **MENU** på fjernbetjeningen b. Brug knapperne  $\blacktriangle$  eller  $\nabla$  og  $\blacktriangleright$  for at vælge

## **På Center**

**5** Tryk på **STOP/** ■ på Center, når alle stationer er fundet

## **VIGTIGT!**

**–** *Undgå tykke vægge. Der bør ikke være 2 eller flere vægge mellem Center og Station.*

**–** *Undgå at placere anlægget tæt på større metalting.*

*– For bedre modtagelse af Wi-Fi, drej på Wi-Fi antenne eller justere placeringen af din Center og Base.*

- $\mathbb{I}_{\mathbb{H}}$  Indikerer maximum modtagelse
- $+$  Indikerer minimum modtagelse

#### *Hvis der er interferens i området, kan apparatet standse midlertidigt under afspilningen eller reagere langsomt på din betjening. Hvis det er tilfældet,*

– *Brug WEP\* nøglen til at forbinde Center og Station til et eksisterende trådløst netværk. Se i brugervejledningen til routeren og brugsvejledningen*

## *Forbind til din PC: Mulighed 2.*

– *Skift kanal på dit Center og din Station når du forbinder dem til et eksisterende trådløst PC netværk. Læs hvordan du skifter kanaler i manualen*

## *Forbind til din PC:Mulighed 2.*

– *Hvis det er muligt, ændres kanalerne på de andre Wi-Fi apparater i dit hjem.*

- *– Drej ovenstående apparat i en anden retning for at gøre forstyrrelsen så lille som mulig.*
- **\*** står for Wired Equivalent Privacy (hemmeligholdelse svarende til forbundet). Det er en sikkerhedsprotokol for trådløse LAN.

## **Bageste forbindelser**

#### *Advarsel:*

*Forbind aldrig og lav aldrig forbindelserne om uden at slukke på hovedafbryderen.*

## A **For at forbinde til et audio system**

De kan med lethed forbinde din WAC5 til din eksisterende lyd anlæg såsom audio/video modtageren, hjemmebiograf, mini/mikro system, eller multimedie højtalere (med indbygget forstærkere) og lydforstærker.

Tilslut et (et sæt) af WAC5s syd output terminaler med audio kabler: **LINE OUT, DIGITAL OUT** eller **OPTICAL OUT** til de tilsvarende input terminaler i det tilsluttede apparat. For bedre lyd output, benyt **DIGITAL OUT** eller **OPTICAL OUT** såfremt den er tilgængelig på den tilsluttede apparat.

## **LINE OUT:**

 $\bullet$  Tilslut Center til et audio system:

a. Isæt de rød/hvide audiokablers røde stik (leveret) til det røde stikdåse **LINE OUT R** og det hvide stik til den hvide stikdåse **LINE OUT L**

b. Tilslut den anden ende af audiokablerne til **AUX IN** (eller **AUDIO IN**) terminalerne på det ekstra apparat, rødt stik i rødt indtag **AUX IN R**og hvidt stik i hvidt indtag **AUX IN L**

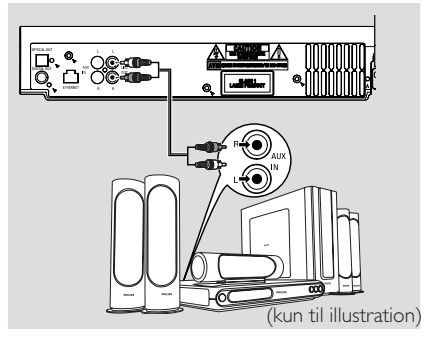

2Vælg **AUX** i den forbundene audio system

## **DIGITAL OUT:**

- 1 Monter stikkene på de digitale kablerne (ikke medfølgende) i **DIGITAL OUT** indtag
- **2** Tilslut den anden ende af audiokablerne til **DIGITAL IN** terminalerne på det ekstra apparat

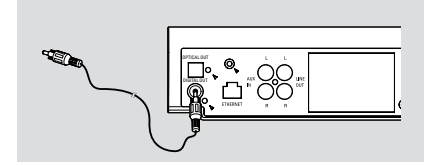

3 Vælg Digital Input tilstand (såsom **DI**) i den forbundene audio system.

## *Nyttige tips:*

*– Se altid i brugsvejledningen til det ekstra apparat, når du tilslutter.*

## **OPTICAL OUT:**

- 1 Monter stikkene på de audio kablerne (ikke medfølgende) i **OPTICAL OUT** indtag
- 2 Tilslut den anden ende af audiokablerne til **OPTICAL IN** terminalerne på det ekstra apparat

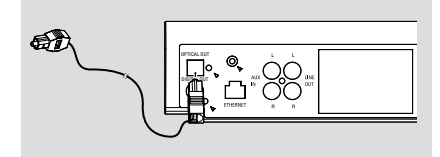

3 Vælg Optical Input tilstand i den forbundene audio system.

## *Nyttige tips:*

*– Se altid i brugsvejledningen til det ekstra apparat, når du tilslutter.*

## **Installering**

- B **Forbindelse til PC**
- Forbind det leverede Ethernet kabel til Centerets **ETHERNET** og din computers Ethernet port. For detaljer, se brugsvejledningen **Forbind til din PC**

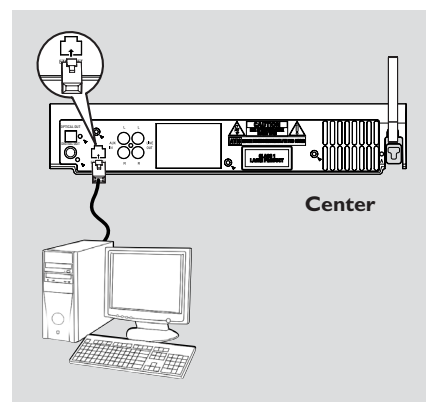

#### C **Forbindelse af ekstra apparat**

Det er muligt at tilslutte et ekstra apparat, f.eks. TV, VCR, Laser Disc afspiller, DVD-afspiller eller CD-optager til WACS5 Center. På WAC5 Center kan du afspille eller optage fra en ekstern kilde

 $\bullet$  Isæt de rød/hvide audiokablers røde stik (ikke leveret) til det røde stikdåse **AUX IN R** og det hvide stik til den hvide stikdåse **AUX IN L**

**2** Forbind den anden ende af audiokablet til **AUDIO OUT** polerne på det ekstra apparat

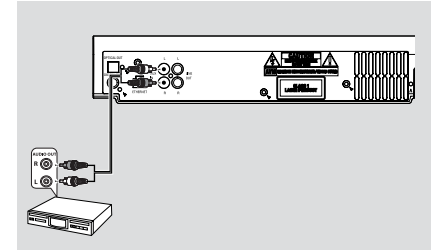

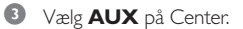

#### *Nyttige tips:*

– *Yderligere oplysninger om optagelse eller afspilning fra en ekstern kilde finder du under HD:*

#### *Optagelse fra ekstern kildes.*

– *Hvis du vil have bedre lydoutput, skal du bruge LINE OUT-stikket på den tilsluttede enhed..*

*– Hvis det tilsluttede apparat kun har en audioudgang, forbindes den til AUX IN venstre pol. Alternativt kan du bruge en "enkelt til dobbelt" kabel, men lyden vil stadig være i mono.*

*– Se altid i brugsvejledningen til det ekstra apparat, når du tilslutter.*

## **Brug af vekselstrøm**

1 Sørg for at alle forbindelser er oprettet, før der tændes for strømmen

2 Sæt strømstikket til stikkontakten i væggen

Dette tænder for strømforsyningen. *Når Center eller Station står på stand-by, vil de stadig forbruge strøm. For at fjerne strømmen fuldstændig fra systemet, fjernes stikket fra stikkontakten i væggen.*

*Typepladen sidder bagpå anlægget.*

## **Brug af fjernbetjening**

#### *VIGTIGT!*

*– Peg altid fjernbetjeningen mod IR området på det Center og den Station, du vil betjene.*

*– Nogle funktionsknapper på Centers fjernbetjening kan kun bruges på Center (f.eks. CD/MP3-CD, MARK/UNMARK, MUSIC BROADCAST osv.)*

#### **Forberedelse**

#### **Centers fjernbetjening:**

 $\bullet$  Åbn batterirummet

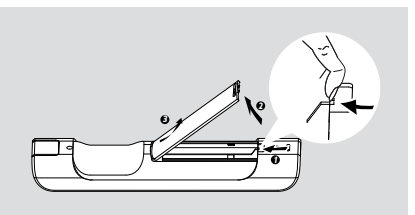

2 Isæt 4 batterier af typen R03 eller AAA i fjernbetjeningen med de korrekte poler som vist med "+" og "-" symbolerne indeni batterirummet

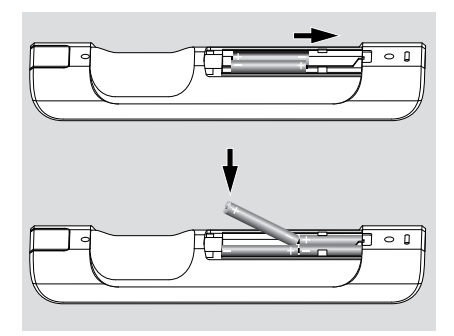

3 Isæt døren til batterirummet

#### **ADVARSEL!**

**– Tag batterierne ud så snart de er brugt op, eller hvis de ikke skal bruges i længere tid.**

**– Brug aldrig gamle og nye batterier eller batterier af forskellig type sammen. – Batterier indeholder kemiske stoffer,**

**så opbrugte batterier skal afleveres på et officielt sted for indsamling af brugte batterier.osed of properly.**

#### **Brug af Centers fjernbetjening**

*Batteriforbrug: En fjernbetjening med synkroniseringsdisplay som Centers bruger mere strøm end normale fjernbetjeninger. Når batterierne* er svage eller tomme, vil ikonet vises i displayet *på fjernbetjeningen. Skift batterierne til nye alkaline batterier.*

## Normalt bruges Centers fjernbetjening kun til Center. **For at betjene Station med Centers fjernbetjening,**

1 Tryk og hold **REFRESH** nede, indtil skærmen med valgmulighederne vises på Centers fjernbetjening

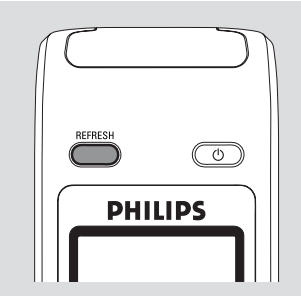

<sup>2</sup> Tryk på knapperne ▲ eller ▼ og ▶ for at vælge **Station**

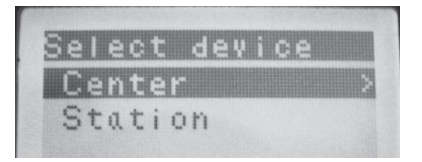

## *På Centers fjernbetjening:*

**→** Displayet viser Stationens nuværende status, når Station er forbundet

→ Du kan nu bruge Centers fjernbetjening til at betiene Station

## **Forberedelse**

#### *Nyttige tips:*

*– For at betjene Center med fjernbetjeningen igen gentages ovenstående trin 1-2 for at vælge Center.*

*– Centers fjernbetjening vil gå tilbage til normal indstilling (kan kun betjene Center), når du skifter batterier.*

#### **Brug af displayet på Centers fjernbetjening**

Kan du synkronisere dit centers eller din stations lokale display med displayet på centrets tovejsfjernbetjening. Når displayet er synkroniseret, bliver din fjernbetjening hurtigere og lettere at bruge.

#### *NB:*

*– Undgå placering af Center eller Station tæt på plasma-TV. Det kan muligvis forstyrre centrets fjernbetjening og medføre forkert visning på dit centers fjernbetjening. Her skal dit plasma TV slukkes eller du skal benytte Basens fjernbetjening – Hvis du tænder for Center eller Station ved hjælp af* **STANDBY-ON/ ECO POWER** *knappen på anlægget, trykkes på* **REFRESH** *på Centers fjernbetjening for at synkronisere fjernbetjeningens display.*

*– Displayet dækker 6 europæiske sprog: engelsk, fransk, spansk, hollandsk, italiensk og tysk.*

## **Brug af knapperne**

Når der skal vælges mellem mulighederne på anlæggets skærm, skal du ofte bruge knapperne

 $1 + 1 + 1 + 1$ .

- $\bullet$  Tryk på  $\blacktriangle$  /  $\blacktriangledown$  for at fremhæve en mulighed
- **2** Gå ind i undermenuen ved at trykke på ▶
- **3** Tryk på < for at gå tilbage til den forrige liste af muligheder

**4** Tryk på **OK** eller ▶ for at bekræfte

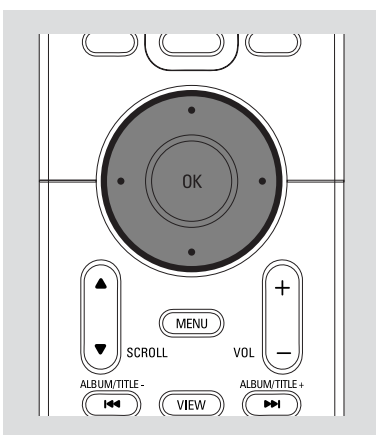

## **Skift til stand-by/tænd og vælg funktioner**

- 1 Når anlægget er tændt, trykkes på **STANDBY-ON/ ECO POWER** for at skifte til stand-by (eller  $\circledcirc$  på fjernbetjeningen).
	- ➜ Der vil stå **GoodBye** i displayet. Derefter
	- → Den Rød indikator lyser

**→** Skærmen bliver mørk og displayet viser Station Status skærm og antallet af fundne stationer

2 For at tænde trykkes på **STANDBY-ON/ ECO POWER** på anlægget.

➜ Der vil stå Welcome i displayet. Anlægget skifter til den sidst valgte kilde → Den Grøn indikator lyser

● Du kan også tænde apparatet ved at trykke på kilde-tasten på Centers fjernbetjening for at vælge Centers funktion (f.eks. **HARDDISK**, **CD/MP3-CD**, **AUX**)

**3** For at vælge Centers funktion, trykke på **SOURCE** én eller flere gange på anlægget

(eller **HARDDISK**, **CD/MP3-CD**, **TUNER/ AUX** på fjernbetjeningen)

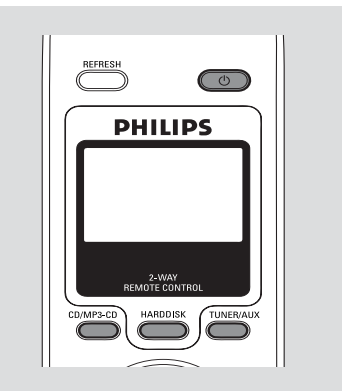

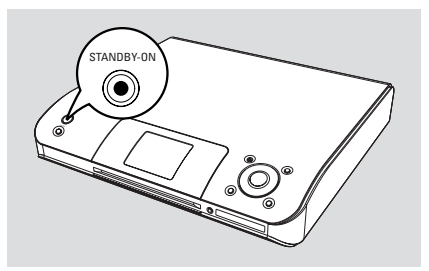

## **Skift til Eco power/ tænd**

I den strømbesparende Eco power funktion, vil anlæggets display og Wi-Fi forbindelse være slukket. Centerets harddisk stopper også med at arbejde. Når du skifter Center til Eco power, er det umuligt at flytte musik mellem Center og Station eller at importere musik fra PC til Center.

1 Når anlægget er tændt, trykkes og holdes **STANDBYON/ ECO POWER** nede for at skifte til Eco power (eller  $\Phi$  på fjernbetjeningen) **→** Displayet slukkes

- → Den Rød indikator lyser
- 2 For at tænde trykkes på og holdes **STANDBY-ON/ ECO POWER** (eller  $\circledcirc$  på fjernbetjeningen) eller tryk på **SOURCE** på anlægget

→ Der vil stå Welcome i displayet. Anlægget skifter til sidst valgte kilde

## *Nyttige tips:*

*– I standby/Eco power funktionen vil indstillingerne på netværk, display, sprog og CD optagelse vil blive gemt i anlæggets hukommelse.*

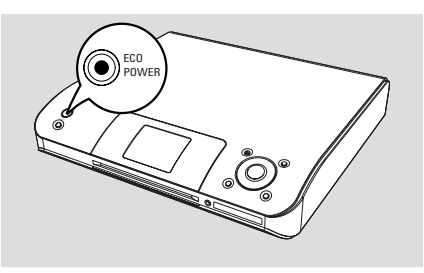

## **Automatisk stand-by**

Når anlægget når enden af afspilningen/ optagelsen og er stoppet i mere end 5 minutter, vil anlægget automatisk skifte til stand-by for at spare strøm

## **For at justere lyset på den blå indikator**

Den blå indikator lyser når apparatet er tændt.

● På fjernbetjeningen tryk på **DIM** , og hold den nede for at skrue op eller ned for lysstyrken

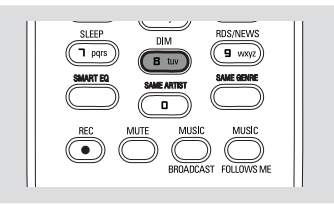

## **Display justeringer**

Du kan justere baggrundslyset og kontrastindstillingerne i displayet.

- **1** Tryk og hold **STOP MENU** for at gå ind i **MENU** skærmen (Tryk på **MENU** på fjernbetjeningen)
- **2** Brug knapperne  $\blacktriangle$  eller  $\nabla$  og  $\blacktriangleright$  for at vælge **Settings**
- **3** Tryk på  $\triangle$  eller  $\nabla$  og  $\triangleright$  for at vælge **Display**
- $\bullet$  Tryk på  $\bullet$  /  $\bullet$  /  $\bullet$  /  $\bullet$  for at vælge mellem

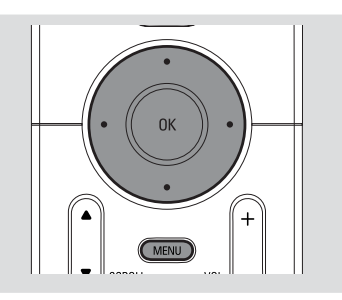

#### **Baggrundslys:**

Tryk på  $\blacktriangle$  eller  $\nabla$  og  $\blacktriangleright$  for at vælge on eller off;

● Du kan også tænde eller slukke for baggrundslyset ved at trykke på **DIM** på fiernbetieningen

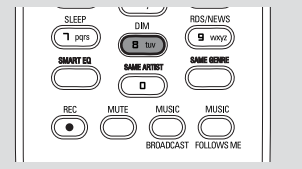

#### **Kontrast:**

Tryk på ◀ eller ▶ for at mindske eller øge kontrasten

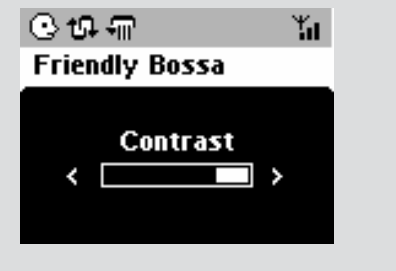

## **Valg af sprog**

- **1** Tryk og hold **STOP MENU** for at gå ind i **MENU** skærmen (Tryk på **MENU** på fjernbetjeningen)
- 2 Brug knapperne  $\blacktriangle$  eller  $\nabla$  og  $\blacktriangleright$  for at vælge **Settings**
- **3** Brug knapperne  $\triangle$  eller  $\blacktriangledown$  og  $\blacktriangleright$  for at vælge **Language** (sprog)
- <sup>4</sup> Tryk på ▲ eller ▼ og ▶ for at vælge **English** (engelsk), **French** (fransk), **Spanish** (spansk), **Dutch** (hollandsk), **Italian** (italiensk) og **German** (tysk).

## **Afspillende Harddisk (HD)**

På WAC5 har Center en 80GB hard disk, hvor musikken er lagret centralt. Via Wi-Fi kan den lagrede musik blive streamet og afspillet på Stationen.

1 Check at Center er tændt eller står på stand-by

2 Tryk på **SOURCE** én eller flere gange for at vælge **HD** (på Centers fjernbetjening trykkes på **HARDDISK**)

→ Der vil stå HD og dit musikbiblioteks kategorier i displayet *Playlists* (afspilningslister), *Artists* (kunstnere), *Albums* (albummer), *Genres* (genrer), *All tracks* (alle numre) ➜ Demo numre lagres i *Playlists*

**Playlists(**  $\boxed{=}$  **):** udvalgt liste af favoritnumre sorteret i alfanumerisk rækkefølge efter afspilningslistens navn

Artists (  $\bigcap$  ): liste af albummer sorteret i alfanumerisk rækkefølge efter kunstnerens navn

Albums ( $\odot$ ): albummer sorteret i

alfanumerisk rækkefølge efter albummets navn

**Genres ( @):** kunstneres albumsliste sorteret efter musikstil

**All tracks ( ):** numre sorteret i alfanumerisk rækkefølge efter nummerets navn

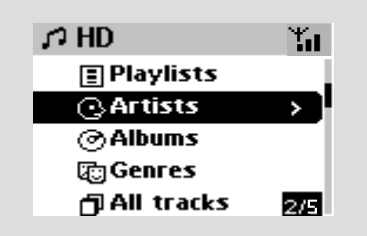

- **3** Tryk på knapperne  $\triangle$  eller  $\nabla$  og  $\triangleright$  for at vælge mellem mulighederne
- 4 Tryk på **OK** for at starte afspilningen, hvis det er nødvendigt.
- Tryk på **OK** på en fremhævet kunstner, genre eller album for at starte afspilning fra starten (eller ► II på Centers fjernbetjening) **→ Afspilningsskærmen viser: øverst:** dit HD valg (f.eks. Playlist, Artist) i **midten:** nuværende nummer og andre oplysninger om nummeret **nederst:** forløbne afspilningstid

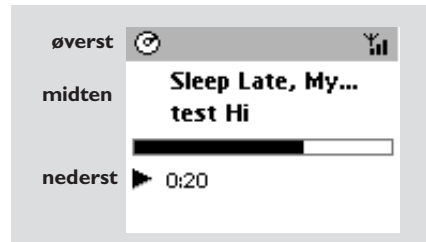

**5** For at stoppe afspilningen midlertidigt trykkes på OK (eller  $\blacktriangleright$  II på Centers fjernbetjening). Gentoptag afspilningen ved at trykke på knappen igen.

**6** Afspilningen stoppes ved at trykke på **STOP**.

## **Vælg og søg**

**Vælg et andet album eller nummer**

- 1 Hvis det er nødvendigt, trykkes gentagne gange på < for at gå ind i den forrige liste af muligheder
- $\bullet$  Tryk gentagne gange på knapperne  $\blacktriangle$  eller  $\blacktriangledown$ og 2 for at vælge det ønskede album eller nummer
- 3 Tryk på **VIEW** for at gå tilbage til afspilningsskærmen, hvis det er nødvendigt.

#### **Valg af et andet nummer i nuværende album under afspilning**

● IVed afspilningsskærmen trykkes kort gentagne gange på knapperne ▲ eller ▼ for at vælge forrige eller næste numre (eller  $\blacktriangleleft$  eller ► på Centers fjernbetjening)

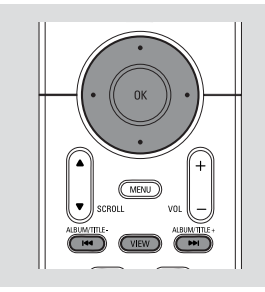

#### **Brug af hurtig spring**  $\triangle$  eller  $\nabla$

Brug denne funktion til at finde en mulighed (f.eks. et album eller et nummer) i en lang liste af muligheder.

● Tryk og hold ▲ eller  $\blacktriangledown$  nede i en lang liste af muligheder

**→** Du springer hurtigere og hurtigere gennem mulighederne

→ Når du springer så hurtigt, vil det første bogstav af hver mulighed vises, for at gøre det nemmere at finde rundt

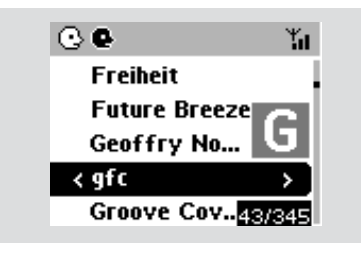

#### **Hurtig søgning under afspilning**

- $\bullet$  I afspilningsskærmen trykkes og holdes knapperne ▲ eller ▼ nede (eller 1 eller  $\blacktriangleright$  på Centers fjernbetjening) **→ HDen afspiller ved høj hastighed**
- 2 Når du genkender passagen, du vil høre, slippes  $\blacktriangle$  eller  $\nabla$  (eller  $\blacktriangleright$  eller  $\blacktriangleright$  på Centers fjernbetjening)
	- **→ Normal afspilning genoptages**

#### **Vælg nummer med en særlig kunstner**

● Under afspilning trykkes på **SAME ARTIST**

**→** Afspilning af nuværende kunstners numre fortsætter efter nuværende nummer

#### **Vælg nummer i en særlig genre**

● Under afspilning trykkes på **SAME GENRE →** Afspilning af nuværende genres numre fortsætter efter nuværende nummer

## **Andre afspilningsfunktioner: REPEAT (GENTAG), SHUFFLE (BLAND)**

*–* afspiller nuværende nummer uafbrudt

**Form** – gentager alle numre (med nuværende kunstner, genre eller album)

*–* gentager alle numre (med nuværende kunstner, genre eller album) i tilfældig rækkefølge

*–* numre (med nuværende kunstner, genre eller album) i tilfældig rækkefølge

- **1** Under afspilning trykkes én eller flere gange på **REPEAT** og/eller **SHUFFLE** for at vælg afspilningsfunktion
- 2 For at gå tilbage til normal afspilning, trykkes på **REPEAT** eller **SHUFFLE** gentagne gange, indtil de forskellige funktioner ikke længre vises

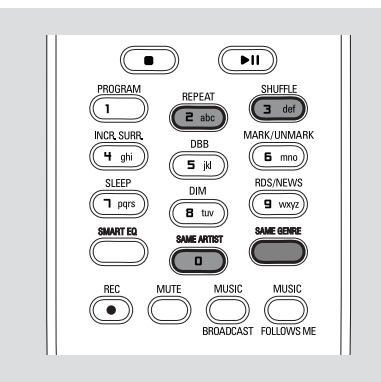

## **Oprettelse af Playlist: Udvalgt liste af favoritmusik**

På Centers harddisk kan du oprette op til 99 afspilningslister med din favoritmusik i den ønskede rækkefølge.

## **For at lave en afspilningsliste**

**1** Tryk og hold **STOP • MENU** for at gå ind i **MENU** skærmen (Tryk på **MENU** på fjernbetjeningen)

**2** Brug knapperne  $\triangle$  eller  $\nabla$  og  $\triangleright$  for at vælge **Create Playlist**

**→** En ny afspilningsliste oprettes (albumnavn, f.eks. Playlist\_001, vil blive tildelt). Følgende vises i

displayet: **Playlist created. To add tracks, select " Add to Playlist". (Afspilningsliste er oprettet. For at tilføje numre, vælges "Tilføj til Afspilningsliste")**

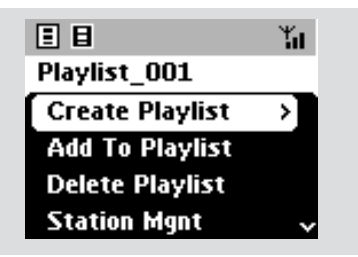

- **3** Benyt navigationskontrollerne  $\blacktriangle$  /  $\blacktriangleright$  /  $\blacktriangle$  /  $\blacktriangledown$ til at vælge det ønskede nummer (se **Vælg og søg**)
- 4 For at vælge **Add to Playlist** (tilføj til Afspilningsliste),

a. Tryk og hold **STOP • MENU** for at gå ind i **MENU** skærmen

b. I MENU skærmen bruges knapperne **A** eller

 $\blacktriangledown$  og  $\blacktriangleright$  for at vælge

- **→** En liste af afspilningslister vises
- **5** Brug knapperne  $\triangle$  eller  $\nabla$  og  $\triangleright$  for at vælge den ønskede afspilningsliste → Der står: Track(s) added to playlist (numre tilføjet til afspilningslisten) i displayet
- 6 Gentag trin **3**, **4**, **5** for at vælge og lagre alle de ønskede numre på denne måde

## *Nyttige tips:*

*– Du kan også oprette dine afspilningslister på din computer via Philips Digital Media Manager (DMM). Se detaljer herom på DMMs hjælpefil. Se manualen Forbind til din PC for at lære, hvordan DMM software installeres.*

*– Du kan omdøb dine afspilningslister eller redigere nummer informationen gennem DMM.*

## **Sletning af afspilningsliste, album eller nummer**

- **1** Brug knapperne  $\blacktriangle$  eller  $\nabla$  og  $\blacktriangleright$  for at gå ind i en kategori (Playlist (afspilningsliste), Artist (kunstner), Albums (album), Genres (genrer), All tracks (alle numre)
- Hvis de er nødvendigt, trykkes på ▲ eller ▼ og 2 én eller flere gange for at gå ind i listen af
	- albums/numre
- <sup>2</sup> Tryk på ▲ eller ▼ for at fremhæve en valgt afspilningsliste, album eller nummer
- **3** For at vælge **Delete Playlist** (Slet Afspilningliste), **Delete Album** (Slet Album) eller **Delete Track** (Slet nummer) a. Tryk og hold **STOP • MENU** for at gå ind i **MENU** skærmen b. I **MENU** skærmen bruges knapperne  $\triangle$  eller
	- $\blacktriangledown$  og  $\blacktriangleright$  for at vælge.

**4** Tryk på ▲ eller ▼ og ▶ for at vælge Yes (la)

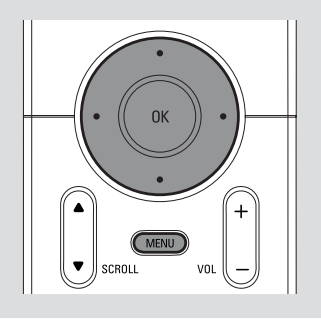

## **Bygning af musikbibliotek på Center**

Ved at kopiere CDer, Importere MP3/WMAsange fra PC og Optage fra ekstern kilde Kan du bygge dit musikbibliotek på Centers harddisk.

#### **VIGTIGT!**

**– Det er tilladt at optage, hvis copyright eller andre rettigheder ikke er krænket. – For CDer kodet med copyright beskyttelsesteknologi er optagelse begrænset.**

## **Kopiering af CD**

Med et WAC5 Center kan du kopiere audio CD numre fra dine allerede optagede CDer og lagre de som MP3 filer på Centers harddisk. Gracenote® musik-genkendelsesservice gør det muligt for dig at finde CD nummeroplysninger (inklusiv album, kunstner, genre, nummer oplysninger) i den indbyggede database.. Det gør det muligt for den kopierede CD at blive kategoriseret (f.eks. under Artists (kunstner), Albums (Albummer), Genres (Genrer) eller All tracks (Alle numre)) og at blive slået sammen med de eksisterende numre på harddisken. For at opdatere din Gracenote® musikgenkendelsesservice databasen, se brugsvejledningen under Forbind til din PC

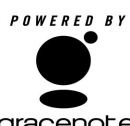

Musikgenkendelsesteknologien og de relaterede data er leveret af Gracenote®. Gracenote er

industristandarden indenfor

gracenote.

musik-genkendelsesteknologi og dertil hørende indhold. For yderligere oplysninger besøges hjemmesiden www. gracenote.com.

CD og musikrelaterende data fra Gracenote, Inc., copyrightC 2000-2005 Gracenote. Gracenote CDDBR Client Software, copyright 2000-2005 Gracenote. Dette produkt og service er dækket af et eller flere af de følgende amerikanske patenter: #5,987,525; #6,061,680; #6,154,773, #6,161,132, #6,230,192, #6,230,207, #6,240,459, #6,330,593, og andre patenter, der er indsendt eller anmeldt. Services leveret og/ eller apparater produceret på licens for følgende Open Globe, Inc. amerikanse Patent 6,304,523.

Gracenote og CDDB er varemærker indregistreret af Gracenote. Gracenotes logo og logotype, og logoet "Powered by Gracenote" er Gracenotes varemærker.

#### **Sådan rippes en disk ved høj hastighed (standard, for audio-CD'er og MP3/WMA CD'er)**

**1** Isæt en CD/CD-R(W) i Centers CD-afspiller, hvor mærkatsiden vender mod opad.

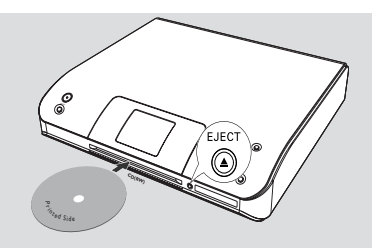

➜ Der vil stå: **Reading CD** (læser CD) i displayet.

 $\rightarrow$  Listen af numre vises

- *MP3/WMA:* For at gå ind i nummerlisten trykkes på  $\blacktriangleright$  på den fremhævede filmappe
- 2 I skærmen med listen af numre trykkes på **REC → Listen af numre vises**
- 3 Tryk på **OK** én eller flere gange for at vælge eller fravælge numre, der skal optages (Tryk på **MARK•UNMARK** på fjernbetjeningen)
- For at vælge/fravælge alle numre trykkes og holdes **OK** nede (**MARK• UNMARK** på fjernbetjeningen)

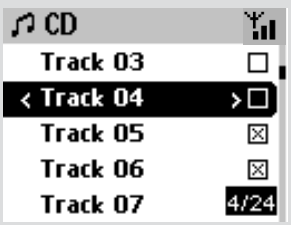

4 For at vælge **Rec quality** (kopieringskvalitet), a. Tryk og hold **STOP • MENU** for at gå ind i **MENU** skærmen (Tryk på **MENU** på fjernbetjeningen)

b. Brug knapperne  $\triangle$  eller  $\nabla$  og  $\triangleright$  for at gå ind i **Settings** (Indstilling) menuen

c. | **Settings** menuen bruges  $\triangle$  eller  $\nabla$  og  $\triangleright$ for at vælge

5 Start optagelse ved at trykke på **RECORD** ➜ Der vil stå **CD-Rec** og nummerets albumnavn, i displayet. (et albumnavn, f.eks. Album\_001, vil blive tildelt, hvis CD nummeroplysningerne ikke kan findes i Centers indbyggede Gracenote® musikgenkendelsesservice database)

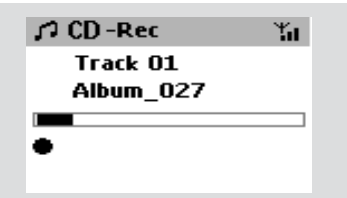

➜ Centre vil gå tilbage til **CD** funktion, når kopieringen er færdig

**→** Alle andre funktioner kan bruges under denne proces.

6 Når man vil kopiere en anden CD, gentages **Trin 1-5** ovenfor. (Op til 8 CD'er kan kopieres efter hinanden)

7 Optagelsen stoppes ved at trykke på **STOP/**<sup>Ç</sup>

## **Sådan ripper man en audio CD**

● Under afspilning trykkes på **RECORD**. → Optagelse og afspilning begynder på den aktuelle nummer.

#### eller

1 Følg trin 1-3 under Sådan rippes en disk ved høj hastighed

2 Vælg normal optagelseshastighed ved at a. Tryk og hold **STOP • MENU** for at gå ind i **MENU** skærmen (Tryk på **MENU** på fjernbetjeningen)

b. Brug knapperne ▲ eller ▼ og ▶ for at gå ind i **Settings** (Indstilling) menuen

c. | **Settings** menuen bruges  $\triangle$  eller  $\nabla$  og  $\triangleright$ for at vælge **Rec speed** (kopieringshastighed)

d. Tryk på knapperne ▲ eller ▼ og ▶ for at

## vælge **Normal speed**

3 Start optagelse ved at trykke på **RECORD → Start af optagelse og afspilning** 

➜ Displayet viser navnet på albummet, der optages.

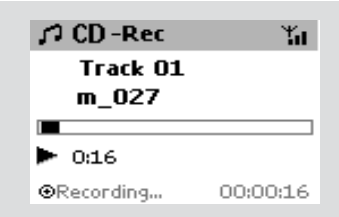

## *Nyttige tips:*

*– Lyden fjernes midlertidigt ved at trykke på MUTE.*

#### *VIGTIGT!*

*– Det tager tid at konvertere de kopierede numre til MP3 filer.*

*– Hvis der opstår strømsvigt under konverteringen, går alle kopierede numre tabt.*

#### **Find dine kopierede numre**

Når MP3 konverteringen er færdig, kan du finde og afspille de kopierede numre i Albums.

#### 1 Vælg **HD** kilde

- <sup>2</sup> **I Albums** bruges knapperne ▲ eller ▼ og ▶ for at gå ind i albummet af optagede numre
	- Kun numre, som er kopierer færdig, kan lagres
	- på Centers harddisk.

#### **Import fra PC**

Den leverede PC installerings-CD indeholder Digital Media Manager (DMM) software. Det vil gøre det muligt for dig at organisere musikfilerne på din PC og importere dem til dit WAC5 Center. Se DMM hjælpefil for yderligere oplysninger. Se brugsvejledningen *Forbind til din* **PC** for at lære at installere DMM software.

#### **Optagelse fra ekstern kildes**

Der kan optages maximum 3 timer fra ekstern kilde.

1 Ved **AUX** startes afspilning fra ekstern kilde (se **AUX**)

## 2 Tryk på **RECORD**.

➜ Optagelse starter

3 Optagelse stoppes ved at trykke på **STOP/**Ç. ➜ Optagelsen lagres som en fil under **AUX** i **Albums**. Der gives et filnavn, f.eks. eller Aux\_xx (hvor xx er et nummer)

## **HD**

#### **Find dine optagelser**

- 1 Vælg **HD** kilde
- **2** I Albums bruges knapperne  $\triangle$  eller  $\nabla$  og  $\triangleright$  for at gå ind i **AUX**

#### *Nyttige tips:*

*– Du kan redigere nummer informationen gennem DMM.*

## **Vis nummeroplysninger**

1 Under afspilning trykkes på **VIEW** (se) én eller flere gange for at gå ind i afspilningsskærmen → Displayet viser:

 **øverst:** dit HD valg (f.eks. Playlist, Artist) **i midten:** nuværende nummer og andre oplysninger om nummeret

**nederst:** forløbne afspilningstid

### $\bullet$  Tryk på  $\blacktriangleright$

→ Displayet viser nummeroplysninger (f.eks. nummerets navn, filtypen, filstørrelse, bitraten på mp3/wma filerne)

3 Tryk på **VIEW** én eller flere gange for at gå tilbage til afspilningsskærmen

## **Flytning af WiFi netværk mellem Center og Stationer**

Op til 5 WAS5 stationer kan forbindes til WAC5 Center. Via Wi-Fi kan musik flyttes mellem Center og Stationer. Selv i andre steder i huset kan du og din familie let nyde og dele musik.

## **MUSIC FOLLOWS ME**

Når du bevæger dig rundt i huset, flytter musikken med dig, mellem Center og Station eller mellem Station og Station.

#### *På den første enhed (Center eller Station), hvor musikken går ud fra:*

- **1** Under HD afspilning vælges det album eller den afspilningsliste, som skal afspilles på den anden enhed (se **Vælg og søg, Vælg et andet album eller nummer**)
- For at starte afspilning fra det valgte punkt på den anden enhed skal du trykke på **OK** for at standse afspilningen midlertidigt på det sted (eller ▶ II på Centers fjernbetjening, II på Stations fjernbetjening)
- 2 Tryk på **MUSIC FOLLOWS ME** (musikken følger mig) for at aktivere  $\rightarrow$   $\leftrightarrow$   $\rightarrow$  konet vises. Afspilningen fortsætter
- **<sup>3</sup> MUSIC FOLLOWS ME** deaktiveres ved at trykke på **MUSIC FOLLOWS ME** igen eller andre funktionsknapper (f.eks. **SLEEP** eller </a>  $\blacktriangleright$  /  $\blacktriangle$  /  $\nabla$ )
- **MUSIC FOLLOW ME** deaktiveres automatisk, hvis du ikke aktiverer **MUSIC FOLLOW ME** på den anden enhed indenfor 5 minutter

#### *På den anden enhed (Center eller Station), hvor musikken forsætter*

4 sørg for at den anden enhed er tændt eller står på stand-by (se **Basale funktioner, Tænd/ stand-by og vælg funktioner**)

## 5Tryk på **MUSIC FOLLOWS ME**

**MUSIC FOLLOWS ME** vil blive autiomatisk deaktiverede såfremt **MUSIC FOLLOWS ME** ikke aktiveres på det andet apparat inden for 5 minutter.

➜ Den valgte musik stopper på den første enhed og fortsætter på den anden enhed. Ikonet forsvinder

 $\rightarrow$  De valgte afspilningsfunktioner (e.g.  $\left\{\right. \right\}$ , <sup>1</sup>1. ) bibeholdes på den anden enhed (se Forskellige afspilningsfunktioner: **GENTAG**, **BLAND**)

**<sup>6</sup> MUSIC FOLLOWS ME** stoppes ved at

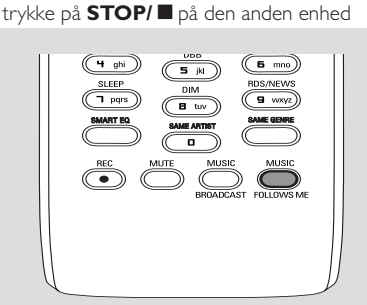

## *Nyttige tips:*

Efter **MUSIC FOLLOWS ME** er aktiveret på den anden enhed, skal følgende checkes på første enhed:

*– sørg for at den første enhed er tændt eller står på stand-by*

*– du kan vælge andre numre eller kilde til afspilning*

### **MUSIC BROADCAST (Musikudsendelse)E**

**MUSIC BROADCAST** gør det muligt for dig at udsende musik fra Center til Station(er).

## **På Station(er)**

**1** Check at Station er tændt eller står på stand-by (se **Basale funktioner, Tænd/stand-by og vælg funktioner**)

## **På Center**

- 2 Under HD afspilning vælges det album eller den afspilningsliste, du vil udsende til Stationen(erne)
- 3Tryk på **MUSIC BROADCAST** for at aktivere →  $\boxed{\mathbf{Q}}$  Ikonet vises på Center og Stationen(erne). 5 sekunders nedtælling starter

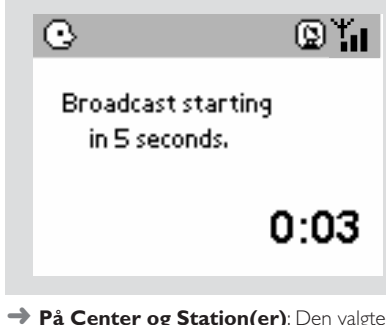

➜ **På Center og Station(er)**: Den valgte musik starter afspilningen samtidig efter de 5 sekunders nedtælling

**→** Hvis forbindelsen afbrydes på en station, forsøger centret at gendanne forbindelsen på det næste spor

- 4For at afslutte **MUSIC BROADCAST** på en station trykkes på **STOP/**Ç på Stationen
- For at udsende musik til Station igen, stoppes **MUSIC BROADCAST** på Center og **MUSIC BROADCAST** igen på Center
- **5 MUSIC BROADCAST** stoppes ved at trykke på **STOP/**Ç på Center

*Nyttige tips:* **MUSIC BROADCAST** stopper også når:

*– du sætter Center på Stand-by eller Eco power; – det valgte album eller afspilningsliste er ikke længere;*

## **Station management (håndtering)**

#### **Tilføj ny station**

Du kan tilføje en station til et eksisterende Wi-Fi netværk af Center og Station. Op til 5 WAS5 stationer kan forbindes til et WAC5 Center.

## **På Center**

1 Tænd for WAC5 Center og vælg **HD** kilde

2 For at vælge **Add New Station** (tilføj ny station) på Center

a. Tryk og hold **STOP • MENU** for at gå ind i **MENU** skærmen (Tryk på **MENU** på fjernbetjeningen)

b. Brug knapperne  $\blacktriangle$  eller  $\nabla$  og  $\blacktriangleright$  for at gå ind i **Station Mgnt** menuen

c. | Station Mgnt menuen bruges  $\triangle$  eller  $\nabla$ 

 $og$  for at vælge

➜ Du vil gå ind i **Installation Mode** (installeringsfunktion) Søgning efter den ny station starter.

➜ Afspilningen stopper på den tidligere tilknyttede Station, hvis du afspiller fra HD kilden

## **På Station(er)**

3 Forbind den nye station til strømforsyningen **→** På Centers display vises antallet af stationer. der er fundet

4 Gå ind i **Installation Mode** (installering) ved  $\ddot{x}$ 

a. Tryk på **MENU** på fjernbetjeningen b. Brug knapperne  $\blacktriangle$  eller  $\nabla$  og  $\blacktriangleright$  for at vælge

## **På Center**

**5** Tryk på **STOP/** ■ på Center, når alle stationer er fundet

## *Nyttige tips:*

*– For at ændre indstillingen af Wi-Fi forbindelser, se brugsvejledningen Forbind til din PC.*

## **HD**

## **Fjern en station**

- 1 Tænd WAC5 Center og vælg **HD** kilde
- 2 For at vælge **Delete Station** (fjern station) på Center

a. Tryk og hold **STOP • MENU** for at gå ind i **MENU** skærmen (Tryk på **MENU** på fjernbetjeningen)

b. Brug knapperne  $\blacktriangle$  eller  $\nabla$  og  $\blacktriangleright$  for at gå ind i **Station Mgnt** menuen

c. I Station Mgnt menuen bruges knapperne  $\blacktriangle$ 

eller ▼ og ▶ for at vælge

→ På Centers display vises listen af tilsluttede stationer

- **3** Brug knapperne  $\blacktriangle$  eller  $\nabla$  og  $\blacktriangleright$  for at vælge det station.
- 4 Tryk på 3 eller 4 og 2 for at vælge **Yes** (ja)

#### **Se stationsstatus**

- 1 Tænd WAC5 Center og vælg **HD** kilde
- 2 For at vælge **Station Status** på Center a. Tryk på **MENU**.

b. Brug knapperne  $\blacktriangle$  eller  $\nabla$  og  $\blacktriangleright$  for at gå ind i **Station Mgnt** menuen

- c. I **Station Mgnt** menu en bruges knapperne
- $\triangle$  eller  $\nabla$  og  $\triangleright$  for at vælge

**→** På Centers display vises listen af stationer, der er eller har været tilsluttet

<sup>3</sup> Tryk på ▶ for at se forbindelsesoplysninger

## **Oplysninger om din WAC5**

1 Tænd WAC5 Center og vælg **HD** kilde

2 For at vælge **Information** (oplysninger) på Center eller Station

a. Tryk og hold **STOP • MENU** for at gå ind i **MENU** skærmen (Tryk på **MENU** på

fjernbetjeningen)

b. Brug knapperne  $\triangle$  eller  $\nabla$  og  $\triangleright$  for at gå ind i Information menuen

→ Displayet viser: Centerets eller Stationen navn, firmware version og fri plads på harddisk

## **Firmware**

## **Opgradering af firmware**

Den leverede PC installerings-CD indeholder Digital Media Manager (DMM) software. Dette hjælper med at få opgraderinger til WAC5 Center. Det vil gøre det muligt for dig at organisere musikfilerne på din PC og importere dem til dit WAC5 Center. Se DMMs hjælpefil for yderligere oplysninger. Se brugsvejledningen Forbind til din PC for at lære at installere DMM software.

#### **Genindstilling af tidligere firmware**

Når Centers firmware er opgraderet, kan du genindstille det til en tidligere version, hvis ønsket.

- 1 I Centers HD funktion trykkes på **MENU**
- **2** Brug knapperne  $\triangle$  eller  $\nabla$  og  $\triangleright$  for at gå ind i **Settings** (Indstilling) menuen
- **3** Tryk på ▲ eller ▼ og ▶ for at vælge Firmware
- 4 Tryk på 3 eller 4 og 2 for at vælge **Restore firmware** (genindstil tidligere firmware)
- **5** Tryk på ▲ eller ▼ og ▶ for at vælge Yes

## **Re-etablering af Wi-Fi forbindelse**

Når Centers firmware er opgraderet eller genindstillet, skal Wi-Fi forbindelsen mellem Center og Stationer re-etableres.

## **På Center,**

● Vælg **HD** og gå derefter ind i **Installation Mode** (installering) ved at: a. Tryk og hold **STOP • MENU** for at gå ind i **MENU** skærmen (Tryk på **MENU** på fjernbetjeningen) b. Brug knapperne  $\triangle$  eller  $\nabla$  og  $\triangleright$  for at gå ind i **Station Mgnt** menuen c. I **Station Mgnt** menuen bruges knapperne **△** eller  $\blacktriangledown$  og  $\blacktriangleright$  for at vælge **Add New** 

**Station (Tilføj ny station)**

**→ Søgning efter Stationer starter** 

### **På Stationer,**

● Gå ind i **Installation Mode** (installering) ved at:

 a. Fjern basens strømstik og forbind den så til strømmen igen.

➜ "**Connecting to Center**" vil så fremkomme. b. Pa fjernbetjeningen, Tryk **MENU** for at

komme ind til skærmen med **Installation Mode** valg og **Select Server**

c. Brug knapperne  $\blacktriangle$  eller  $\blacktriangledown$  og  $\blacktriangleright$  for at vælge **Installation Mode** (installering)

#### **På Center,**

● Tryk på **STOP** ■ for at gå ud af *Installation* **Mode** (installering), når Center har fundet alle stationerne.

## **CDer til afspilning**

På dette system kan du afspille

- alle forud-optagede audio CDer (CDDA)
- alle færdiggjorte audio CD-Rer og CD-RWer (12cm CD og 8cm 185 eller 200 MB CD)
- MP3WMA-CDer (CD-Rer/CD-RWer med MP3/WMA filer)

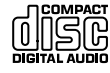

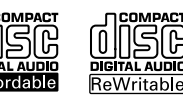

## **VIGTIGT!**

**– Dette system er lavet til almindelige CDer. Brug derfor ikke tilbehør så som CD stabilisatorringe eller CD behandlingsark osv.**

## **Om MP3/ WMA**

Musikkomprimeringsterknologien MP3 (MPEG1 Audio Lag 3) og WMA (Windows Media Audio) mindsker den digitale data på en audio CD uden at forringe CD kvalitetslyden.

**Windows Media Audio**<sup>R</sup> **er et varemærke registreret af Microsoft Corporation.**

#### **Formater, der kan afspilles:**

– CD format ISO9660, Joliet, UDF (lavet på Adaptec Direct CD v5.0 og Nero Burning ROM UDF v5.5) og multi-session CDer

– MP3 bitrate (datarate): 32-320 Kbps og variabel bitrate.

– 12-cm 650Mb og 700Mb CD-R/ CD-RWer

– Bibliotek som indeholder op til maximum 8 niveauer

– WMA version 8 eller tidligere (max. 192Kbps cbr)

#### **Systemet vil ikke afspille og understøtter ikke følgende:**

• Tomme albummer: et tomt album er et album, der ikke indeholder MP3/WMA filer og vil ikke blive vist i displayt.

• Ikke-understøttede filformater springes over. Dette betyder, at f.eks. Word dokumenter, .doc eller MP3 filer med denominatoren .dlf ignoreres og vil ikke blive afspillet.

- DRM beskyttede WMA filer
- WMA filer i Lossless eller VBR format

### **VIGTIGT!**

**– Sørg for at filnavnene på MP3-filerne ender på .mp3.**

**– Ved DRM-beskyttede WM-filer bruges Windows Media Player 10 (eller nyere) til at brænder CDer/konvertering. Besøg www. microsoft.com for detaljer om Windows Media Player og WM DRM (Windows Media Digital Rights Management).**

## **Afspilning af CDer**

- 1 Check at Center er tændt eller står på stand-by (Se **Basale funktioner, Tænd/stand-by og vælg funktioner, Skift til Eco power/ tænd**)
- 2 Isæt en CD/CD-R(W) i Centers CD-afspiller, hvor mærkatsiden vender mod opad.

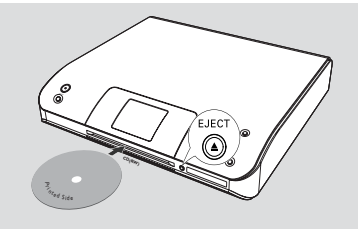

**→ Reading CD** (CD læses) vises i displayet, mens afspilleren scanner indholdet på en CD. **→ Audio CD:** Listen af numre vises (nummeroplysningerne vises, hvis tilgængelige, efter de er slået op i Gracenote Musikgenkendelsesdatabasen)

**→ MP3/WMA:** listen af albummer vises

#### *Nyttige tips:*

*– Hvis du ikke har organiseret dine MP3/WMAfiler i et album på din disk, placeres alle disse filer automatisk i albummet "Others".*

*– Hvis disken både indeholder audio-CD-spor (CDDA) og MP3/WMA-filer, placeres alle audio-CD-sporene automatisk i albummet "CDDA".*

*– "All tracks" (alle numre) vises som et album for MP3/WMA CD.*

- $\bullet$  Tryk én eller flere gange på knapperne  $\blacktriangle$  eller  $\blacktriangledown$ og 2 for at vælge et nummer
- 4 Tryk på 2 (eller **OK**) for at starte afspilningen, hvis det er nødvendigt
- **MP3/WMA:** Tryk på **OK** på et fremhævet album for at starte afspilning af albummet (eller ▶ II på Centers fjernbetjening)
- **MP3/WMA:** Tryk på **OK** på det fremhævede album **All tracks** (alle numre) for at starte afspilning af alle numre på CDen (eller  $\blacktriangleright$  II på Centers fjernbetjening)
- 5 For at stoppe afspilningen midlertidigt trykkes på **OK** (eller ► II på Centers fjernbetjening). Gentoptag afspilningen ved at trykke på knappen igen
- **6** Afspilningen stoppes ved at trykke på **STOP**
- 7 CDen fjernes ved at trykke på **EJECT** på Center

## **Vælg og søg**

#### **Vælg et andet album eller nummer**

- 1 Hvis det er nødvendigt, trykkes gentagne gange på < for at gå ind i den forrige liste af muligheder
- <sup>2</sup> Tryk gentagne gange på knapperne ▲ eller ▼ og ▶ for at vælge det ønskede album eller nummer
- 3 Tryk på **VIEW** for at gå ind i afspilningsskærmen, hvis nødvendigt.

#### **Valg af et andet nummer i nuværende album under afspilning**

● Ved afspilningsskærmen trykkes kort gentagne gange på knapperne ▲ eller ▼ for at vælge forrige eller næste numre (eller 4 eller ¢ på Centers fjernbetjening)

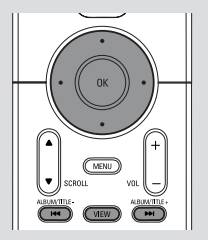

#### **Brug af hurtig spring**  $\triangle$  eller  $\blacktriangledown$

Brug denne funktion til at finde en mulighed (f.eks. et album eller et nummer) i en lang liste af muligheder.

Tryk og hold  $\blacktriangle$  eller  $\nabla$  nede i en lang liste af muligheder

→ Du springer hurtigere og hurtigere gennem mulighederne

**→** Når du springer så hurtigt, vil det første bogstav af hver mulighed vises, for at gøre det nemmere at finde rundt

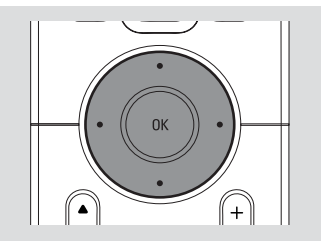

#### **Find en passage i et nummer under afspilning**

1 afspilningsskærmen trykkes og holdes knapperne

- A eller ▼ nede (eller  $\blacktriangleright$  eller  $\blacktriangleright$ på Centers fiernbetiening)
- → CDen afspiller ved høj hastighed

2 Når du genkender passagen, du vil høre, slippes

- A eller ▼ (eller 1<< eller ▶▶ på Centers fjernbetjening)
- **→ Normal afspilning genoptages**

## **Forskellige afspilningsfunktioner: REPEAT (GENTAG), SHUFFLE (BLAND)**

 $\Pi$  – afspiller nuværende nummer uafbrudt **Fm** – gentager alle numre (i nuværende album) *–* gentager alle numre (i nuværende album) i vilkårlig rækkefølge

*–* numre (i nuværende album) afspilles i vilkårlig rækkefølge

- 1 Under afspilning trykkes én eller flere gange på **REPEAT** (GENTAG) og/eller **SHUFFLE** (BLAND) for at vælge afspilningsfunktion
- 2 For at gå tilbage ti normal afspilning trykkes på **REPEAT** eller **SHUFFLE** gentagne gange, indtil de forskellige funktioner ikke længere vises

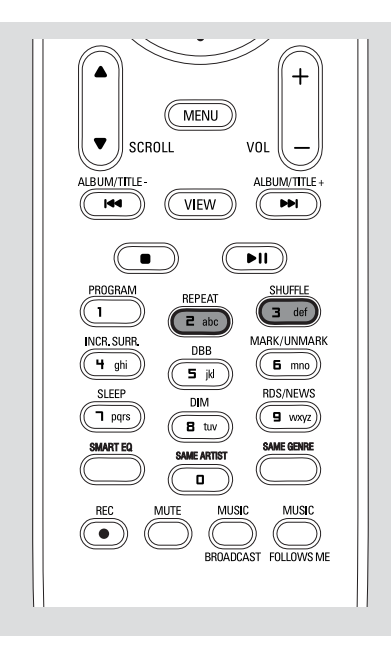

## **Vis nummeroplysninger**

1 Under afspilning trykkes på **VIEW** (se) én eller flere gange for at gå ind i afspilningsskærmen → Displayet viser:

#### **øverst:** CD

**i midten:** nuværende nummer og andre oplysninger om nummeret **nederst:** forløbne afspilningstid

## $\bullet$  Tryk på  $\blacktriangleright$

→ Displayet viser nummeroplysninger (f.eks. nummerets navn, filtypen, filstørrelse, bitraten på mp3/wma filerne)

3 Tryk på **VIEW** én eller flere gange for at gå tilbage til afspilningsskærmen

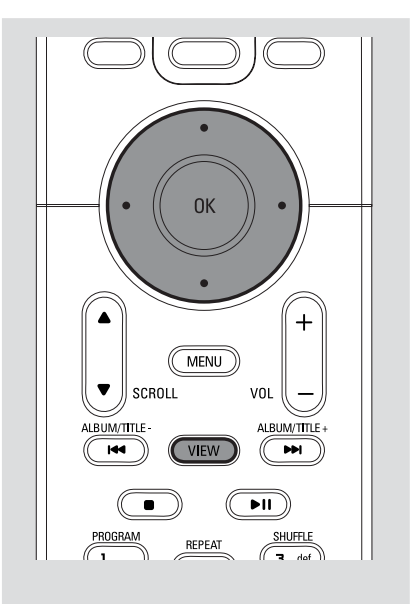

## **AUX (Lyt til ekstern kilde)**

Du kan lytte ti lyden af det tilsluttede eksterne apparat gennem dit WAC5 Center.

- **1** Check at det eksterne apparat er rigtigt tilsluttet (Se **Installering, Forbindelse af ekstra apparat**)
- 2 Check at anlægget er tændt eller sat på stand-by (Se **Basale funktioner, Tænd/stand-by og vælg funktioner, Skift til Eco power/ tænd**)
- 3 Tryk på **SOURCE**(kilde) én eller flere gange for at vælge **AUX** (på fjernbetjeningen trykkes på **TUNER/AUX** én eller flere gange)
- 4 Tryk på **PLAY** på det tilsluttede apparat for at starte afspilningen
- 5 Lyd og lydstyrke justeres ved hjælp af lydknapperne på dit eksterne apparat

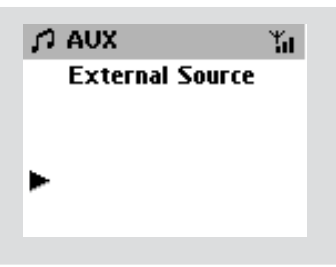

## **SLEEP (søvn)**

Du kan indstille en bestemt tidsperiode, hvorefter Center eller Station går på stand-by.

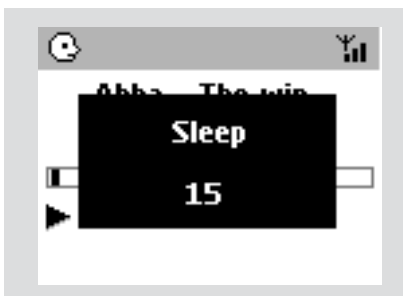

- **Dansk**
- 1 På fjernbetjeningen trykkes på **SLEEP** gentagne gange for at vælge den ønskede tidsperiode (i minutter):

➜ Displayet viser i følgende rækkefølge: **Sleep 15, 30, 45, 60, 90, 120, Off** (slukket)

→ Display viser den valgte tidsperiode kort og går tilbage til den forrige status. Vil ikonet **ZZ** vises i displayet

2 For at se nedtællingen til stand-by trykkes på **SLEEP** igen

Sleep timeren deaktivere ved at trykke på SLEEP, indtil **Sleep Off** vises i displayet

#### **eller**

Tryk på **STANDBY-ON/ ECO POWER** for

at sætte anlægget på stand-by (eller  $\circledcirc$  på fjernbetjeningen)

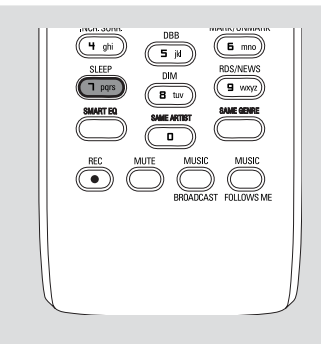

## **Nulstil**

## **Reset (nulstil)**

Hvis du vil, kan du nulstille dit Center eller din Station til deres normal indstillinger (inklusiv netværksindstillinger).

#### **Hvornår bør du nulstille centret eller stationen:**

- Nulstilling af centret eller stationen fremmer gendannelsen af forbindelsen mellem centret og stationen
- Hvis du vil ændre dit centers tilslutning til din PC, skal du nulstille centret

(se *Mulighed 1*, *Mulighed 2* eller *Mulighed 3* i *Forbind til din PC*)

- 1 Check at anlægget er tændt (Se **Basale funktioner, Tænd/stand-by og vælg funktioner, Skift til Eco power/ tænd**)
- 2 Tryk og hold **STOP MENU** for at gå ind i **MENU** skærmen (Tryk på **MENU** på fjernbetjeningen)
- **3** Brug knapperne  $\triangle$  eller  $\nabla$  og  $\triangleright$  for at gå ind i **Settings** (indstillinger)
- $\Phi$  Brug knapperne  $\blacktriangle$  eller  $\nabla$  og  $\blacktriangleright$  for at gå ind i **Restore settings** (genindstil som fra fabrikken)
- **5** Tryk på ▲ eller ▼ og ▶ for at vælge Yes (ja) ➜ Anlægget genstartes. Skærmen til valg af sprog vises.
- 6 Vælg det ønskede sprog: **English** (engelsk), **French** (fransk), **Spanish** (spansk), **Dutch** (hollandsk), **Italian** (italiensk) og **German** (tysk)

**→** Anlægget går ind i Installation Mode (installering).

**→ Søgningen efter Center eller Stationer starter.** Wi-Fi forbindelsen re-etableres.

#### **Hvis Center nulstilles og Stationerne ikke nulstilles:**

- På Baserne, indføre **Installation Mode** (installering) ved at: a. Fjern basens strømstik og forbind den så til strømmen igen. ➜ "**Connecting to Center**" vil så
	- fremkomme.

b. Pa fjernbetjeningen, Tryk **MENU** for at komme ind til skærmen med **Installation**

**Mode** valg og **Select Server**

c. Brug knapperne ▲ eller ▼ og ▶ for at vælge **Installation Mode** (installering)

#### **Hvis Station nulstilles og Center ikke nulstilles:**

● På Center vælges **HD** og der gås ind i **Installation Mode** (installering) ved at: a. Trykke på **MENU**.

b. Brug knapperne  $\triangle$  eller  $\nabla$  og  $\triangleright$  for at gå ind i **Station Mgnt** menuen

- c. I **Station Mgnt** menuen bruges knapperne
- $\blacktriangle$  eller  $\nabla$  og  $\blacktriangleright$  for at vælge

## **Add New Station (Tilføj ny station)**

**→ Søgning efter Stationer starter.** 

## **Hvis både Center og Station nulstilles:**

- Gør som første gang du oprettede Wi-Fi forbindelsen (se **Installering, Opsætning af Wi-Fi forbindelse mellem Center og Station**)
- **7** Hvis det er nødvendigt trykkes på **STOP** for at gå ud af **Installation Mode** (installering), når alle Stationer er fundet.

## *Nyttige tips:*

*– Du er nødt til at slette dine indstillinger på din WAC5 Center når du ændrer dine netværk indstillinger. (Se Forbind til din PC, Speciel Installering).*

## **Specifikationer**

## **Generelt**

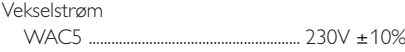

## **Strømforbrug**

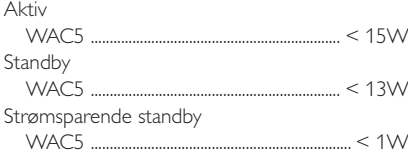

## **Mål (b x h x d)**

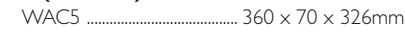

## **Vægt**

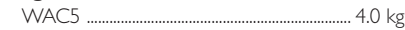

## **LINE OUT**

![](_page_34_Picture_186.jpeg)

## **Trådløs**

![](_page_34_Picture_187.jpeg)

## **HDD/CD-afspiller**

![](_page_34_Picture_188.jpeg)

Den faktiske formaterede kapacitet er mindre

## *Med forbehold for ændringer.*

#### **ADVARSEL!**

**Forsøg ikke under nogen omstændigheder på selv at reparere anlægget, da garantien dermed bortfalder. Adskil ikke anlægget, da der dermed er fare for at få elektrisk stød.**

**Hvis der opstår en fejl i anlægget, beder vi Dem kontrollere nedenstående punkter, før De sender anlægget til reparation.**

![](_page_35_Picture_242.jpeg)

2) modstridende IR signaler fra en WAS5 Station

![](_page_36_Picture_197.jpeg)

![](_page_37_Picture_0.jpeg)

#### **End-User License Agreement USE OF THIS PRODUCT IMPLIES ACCEPTANCE OF THE TERMS BELOW.**

This product contains technology and data from Gracenote of Emeryville, California ("Gracenote"). The technology from Gracenote (the "Gracenote Embedded Software") enables this product to do disc identification and obtain music-related information, including name, artist, track, and title information ("Gracenote Data"), which is included on the Gracenote Database (the "Gracenote Database").

You agree that you will use Gracenote Data, the Gracenote Database, and Embedded Software for your own personal non-commercial use only. You agree that you will access Gracenote Data only by means of the standard end user functions and features of this product. You agree not to assign, copy, transfer or transmit the Embedded Software or any Gracenote Data to any third party. YOU AGREE NOT TO USE OR EXPLOIT GRACENOTE DATA, THE GRACENOTE DATABASE, OR GRACENOTE COMPONENT, EXCEPT AS EXPRESSLY PERMITTED HEREIN.

You agree that your non-exclusive license to use the Gracenote Data, the Gracenote Database, and Embedded Software will terminate if you violate these restrictions. If your license terminates, you agree to cease any and all use of the Gracenote Data, the Gracenote Database, and Gracenote Embedded Software. Gracenote reserves all rights in the Gracenote Data, Gracenote Database, and Gracenote Embedded Software, including all ownership rights. You agree that Gracenote may enforce its rights under this Agreement against you directly in its own name.

The Embedded Software and each item of Gracenote Data are licensed to you "AS IS." Gracenote makes no representations or warranties, express or implied, regarding the accuracy of any Gracenote Data. Gracenote reserves the right to delete data or to change data categories in any Data updates and for any cause that Gracenote deems sufficient. No warranty is made that the Embedded Software is error-free or that functioning of the Embedded Software will be uninterrupted. Gracenote is not obligated to provide you with any new enhanced or additional data types or categories that Gracenote may choose to provide in the future.

GRACENOTE DISCLAIMS ALL WARRANTIES EXPRESS OR IMPLIED, INCLUDING, BUT NOT LIMITED TO, IMPLIED WARRANTIES OF MERCHANTABILITY, FITNESS FOR A PARTICULAR PURPOSE TITLE, AND NON-INFRINGEMENT. GRACENOTE DOES NOT WARRANT THE RESULTS. THAT WILL BE OBTAINED BY YOUR USE OF THE GRACENOTE COMPONENT OR ANY GRACENOTE SERVER. IN NO CASE WILL GRACENOTE BE LIABLE FOR ANY CONSEQUENTIAL OR INCIDENTAL DAMAGES OR FOR ANY LOST PROFITS OR LOST REVENUES.